# CU Navigate Training | Student Role Viewing Advisor Drop-In Availability

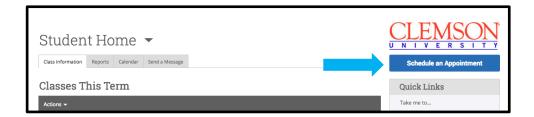

From your homepage, choose "Schedule an Appointment"

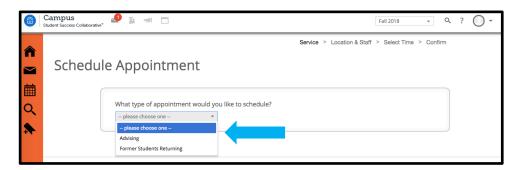

Type of Appointment Choose "Advising" if you are a currently enrolled student

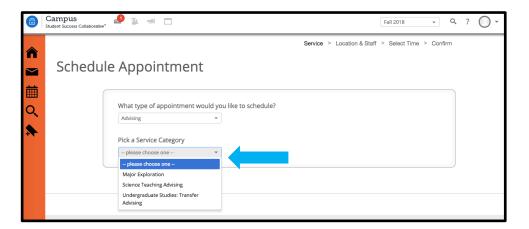

### **Service Category**

Choose your current major or another service

Major Exploration is ideal for students looking to change majors

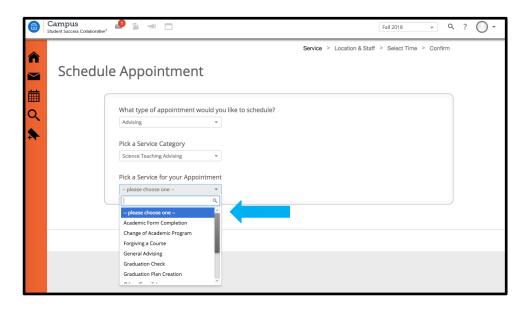

### Service for your Appointment

The service options will populate based on your service category

Choose the reason why you would like to see an advisor

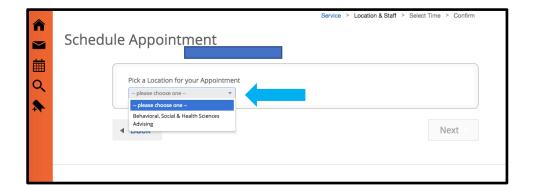

#### Location

The location options will be populated. Choose the appropriate one

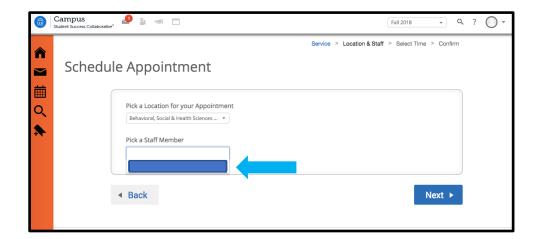

**Pick a Staff Member** Choose an advisor from the list options

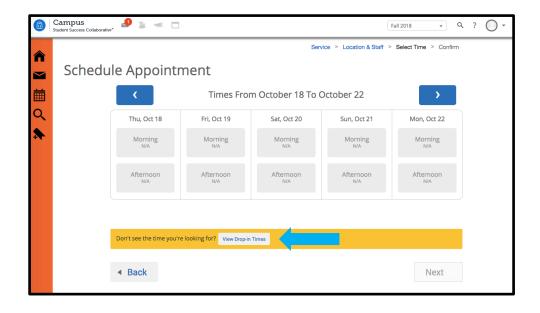

**View Drop-in Hours** Click to view a list of drop-in times

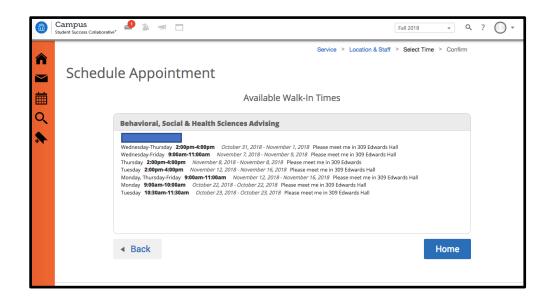

## List of Drop-in Availability